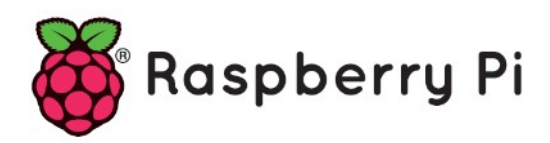

# **Part 68 - MotionEyeOS**

*Version: 2020-11-05*

## **MotionEyeOS – Surveillance Camera System**

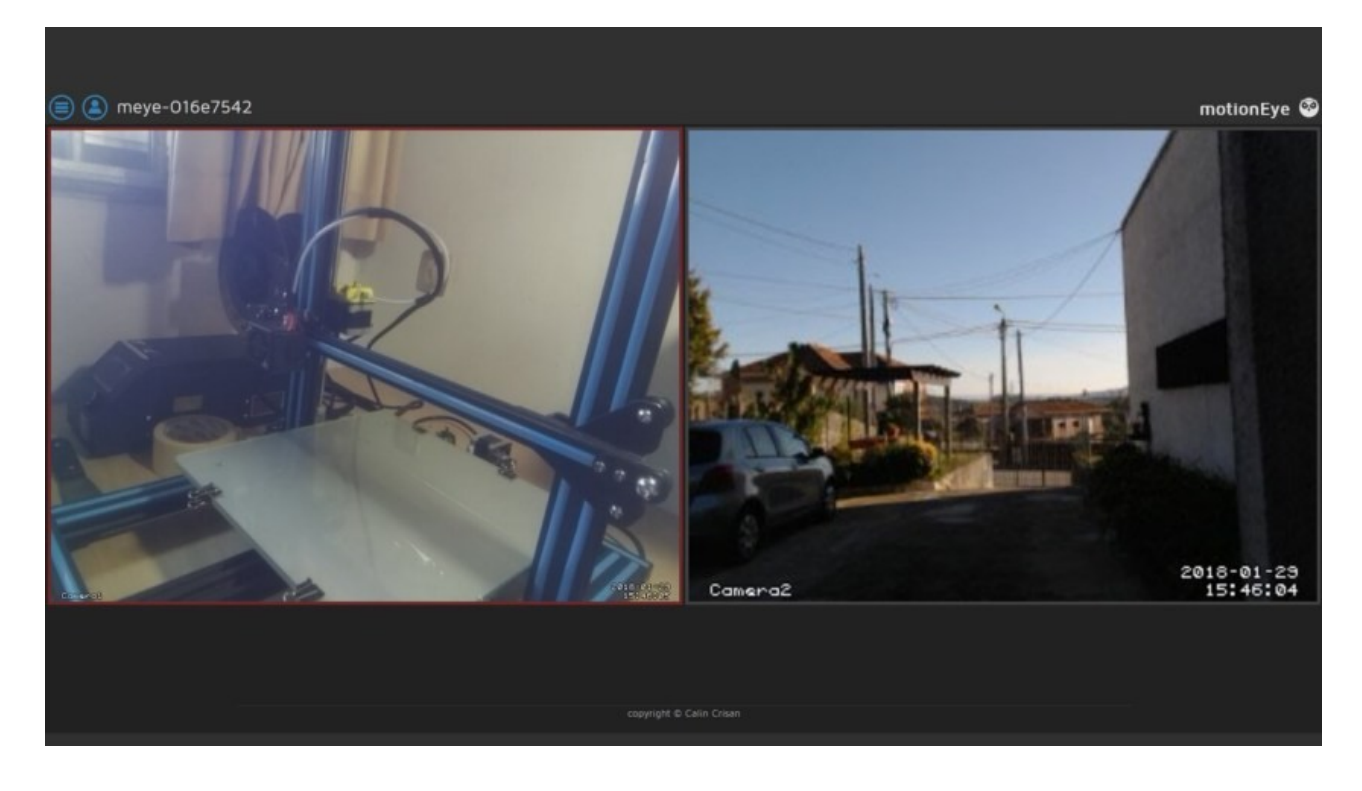

## **What is MotionEyeOS?**

MotionEyeOS is a Linux distribution that turns your single-board computer into a video serveillance system. The MotionEyeOS supports the following devices:

- Raspberry Pi (all versions)
- Banana Pi<br>• Odroid C1
- Odroid C1/C1+, Odroid C2, Odroid XU4
- Pine  $A64/A64+$

#### **MotionEyeOS Features**

MotionEyeOS is the perfect solution to build your own surveillance system because it is simple to install and has a web-based, user-friendly interface that is responsive in practically any browser.

It supports most USB cameras, Raspberry Pi camera modules, and IP cameras. Additionally, it brings other useful features when it comes to a surveillance system:

- Motion detection with email notifications
- You can set set a working schedule
- Take still images
- Store your files in SD card, USB drive, or upload your files to Google Drive or Dropbox<br>• Access your media files through FTP server or SETP server
- Access your media files through FTP server or SFTP server

## **Installing MotionEyeOS**

To install MotionEyeOs in your Raspberry Pi, formatt your microSD card, download the required image eg: motioneyeos-raspberrypi3-20200606.img.xz from

<https://github.com/ccrisan/motioneyeos/releases> to your computer.

Unzip this file to obtain motioneyeos-raspberrypi3-20200606.img and burn that image onto your micro SD card using eg. Rufus or Etcher

When the flash is completed, your microSD card is ready!

## **Booting MotionEye on Raspberry Pi**

Insert the microSD card in the Raspberry Pi, connect an Ethernet cable (this is needed on the first boot) and connect a camera. If you're using the Raspberry Pi camera V2 module, make sure you've connected the camera in the right orientation as shown in the following image.

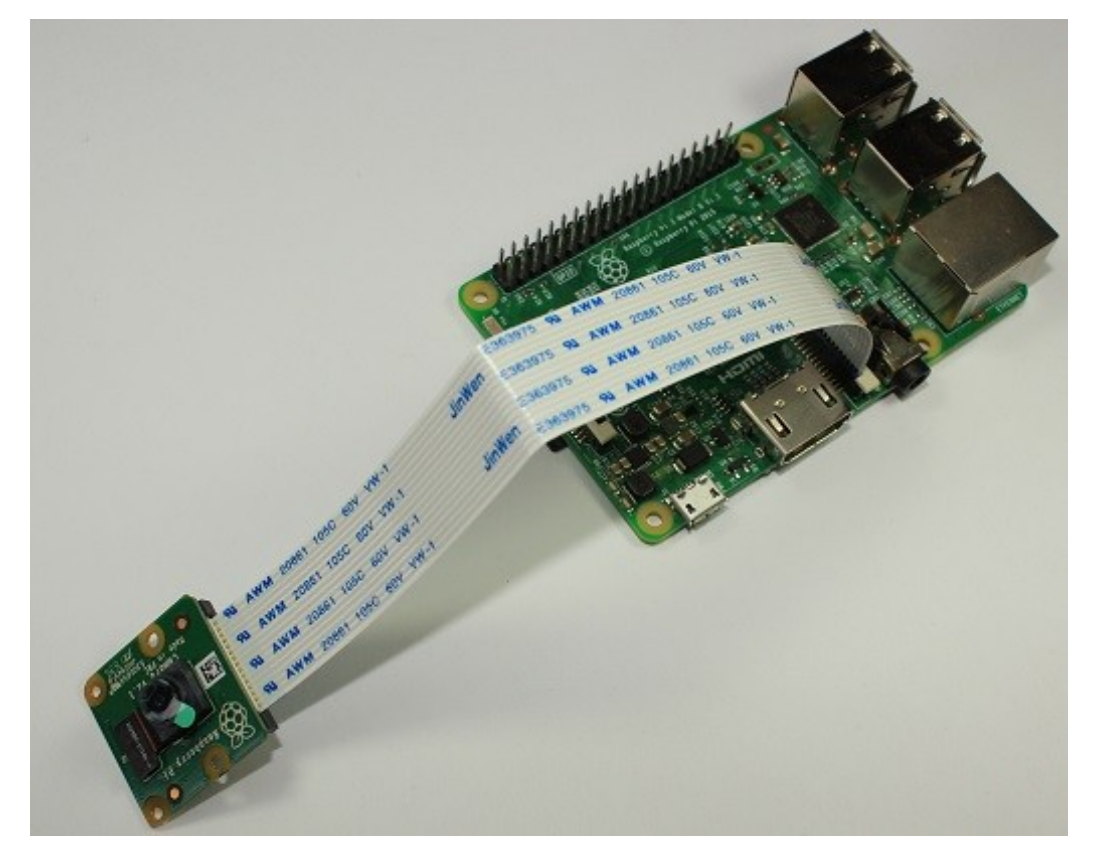

If you are using an IP camera, make sure the camera is up and running and you have access to it.

Apply power to your Pi, and wait for about 2 minutes for the system to be ready.

To access your Raspberry Pi, you need to find your Pi's IP Address. To Find your Raspberry Pi IP address, you can use eg. Angry IP Scanner (https://angryip.org/). The IP you're looking for is the one which name starts with "**meye**".

## **Accessing MotionEye For the First Time**

Open your browser and type the Raspberry Pi IP address. You'll see the MotionEye login page.

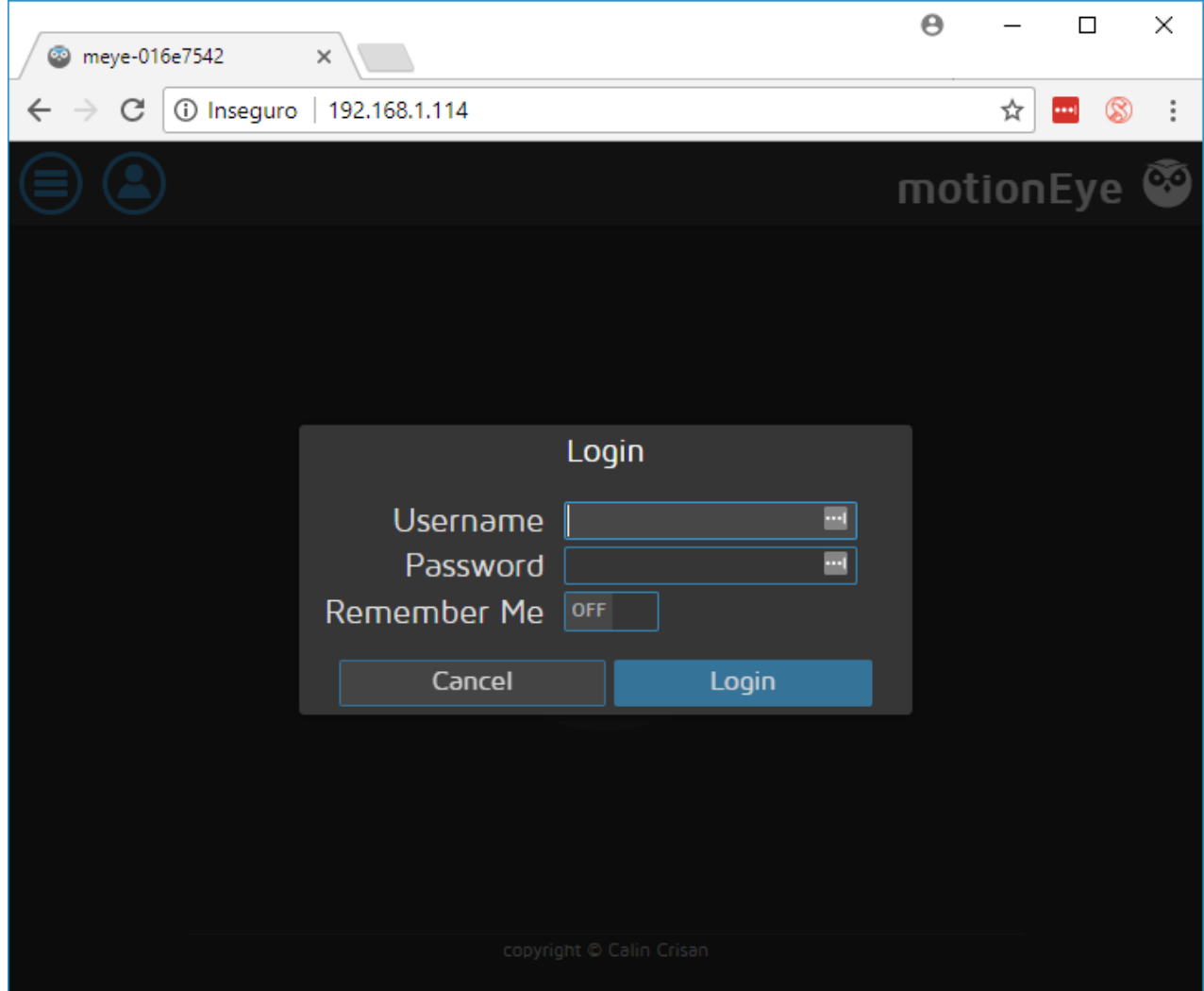

At the first boot, use the following credentials:

- Username: admin
- Password: [No password, leave blank]

If you have a camera connected to your Pi, it should be detected automatically, and you should see a live image from the camera. We've connected two cameras, an USB camera, and the Raspberry Pi Camera V2 module, and it automatically shows live image from both. If you use an IP Camera, you have to add a camera and enter all information required about that camera yourself.

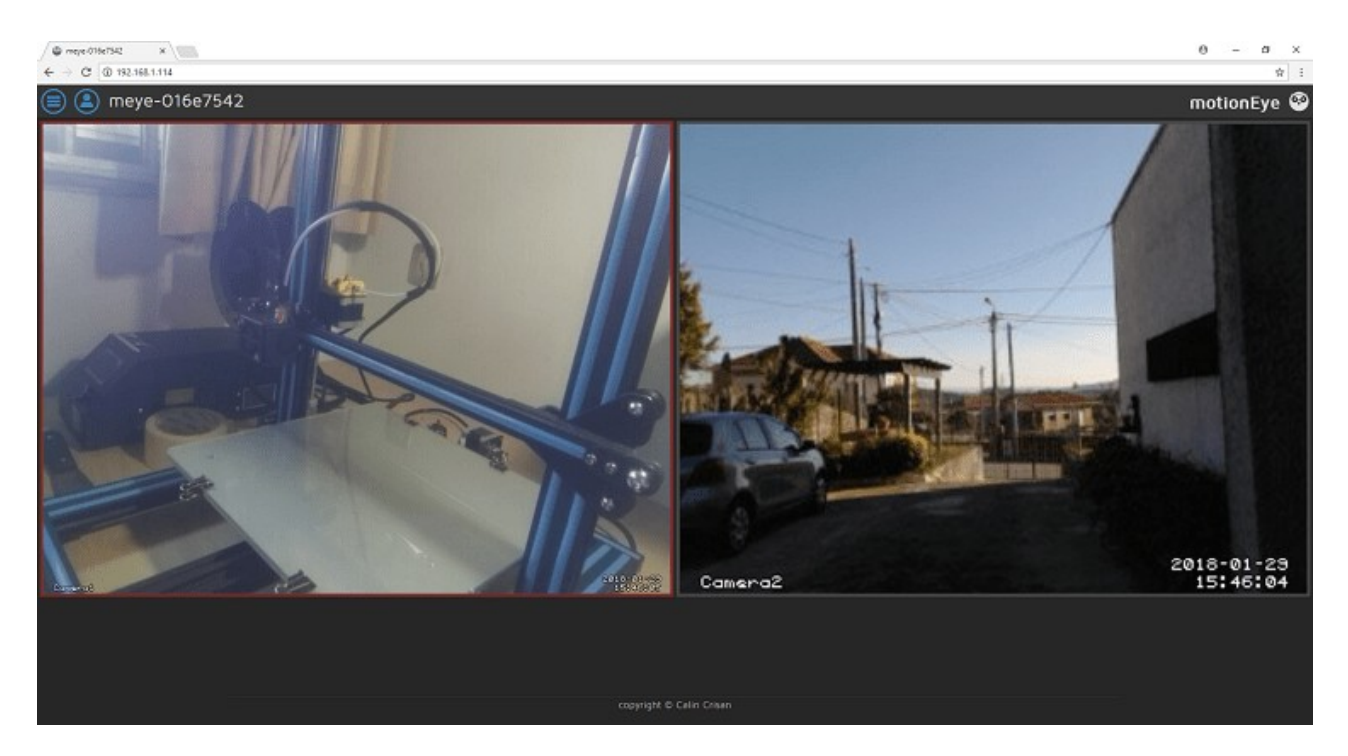

## **Initial Setup**

You can configure pretty much everything in your web user interface. We recommend taking a look at the following configurations when configuring the MotionEyeOS for the first time. Go to the three bars menu, and open the General Settings. Enable Advanced Settings You can change the admin username and set a password. You can also set a name for a surveillance user, and its corresponding password. Set your timezone and a hostname. Click the orange button at the top right "Apply" to apply the changes. This will require a reboot.

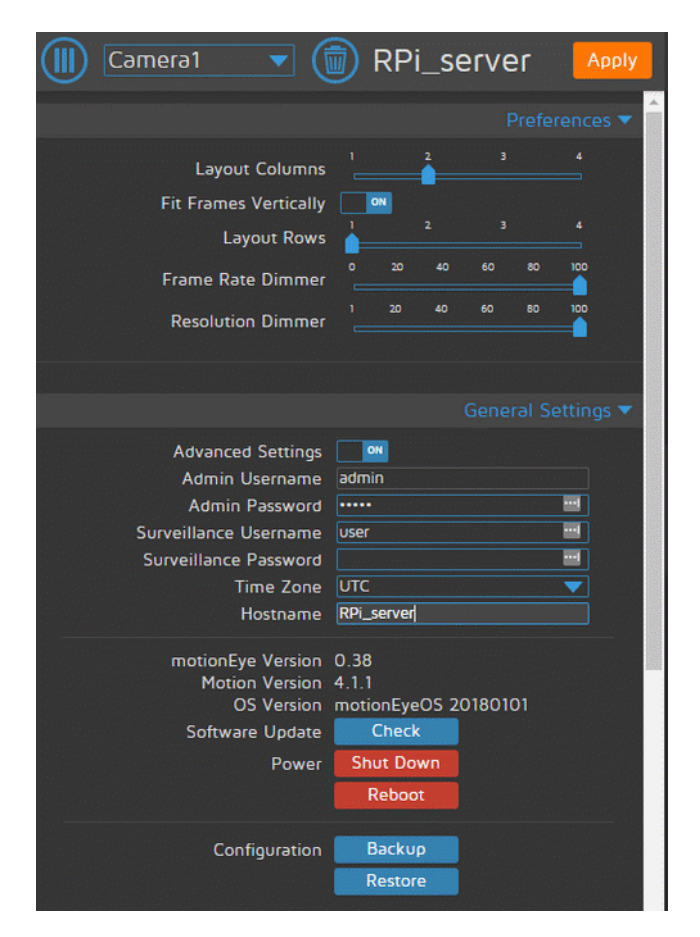

You can also enable Wireless Network in the Network menu. You need to enter your network credentials as shown in the following figure.

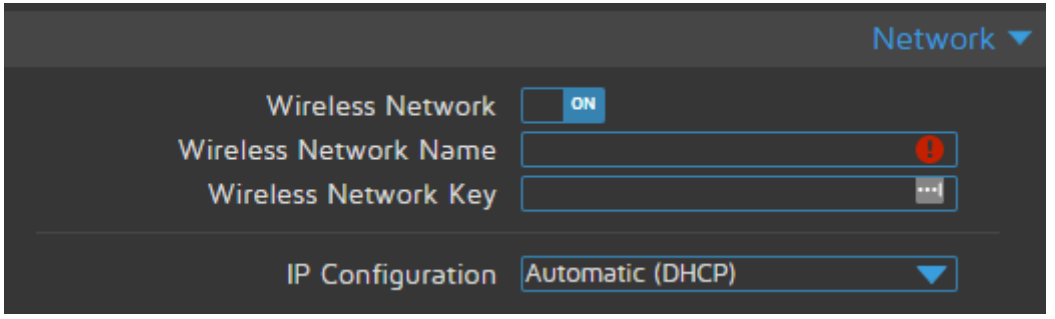

The software is intuitive to use. Take a look at the menus and see what they can do.

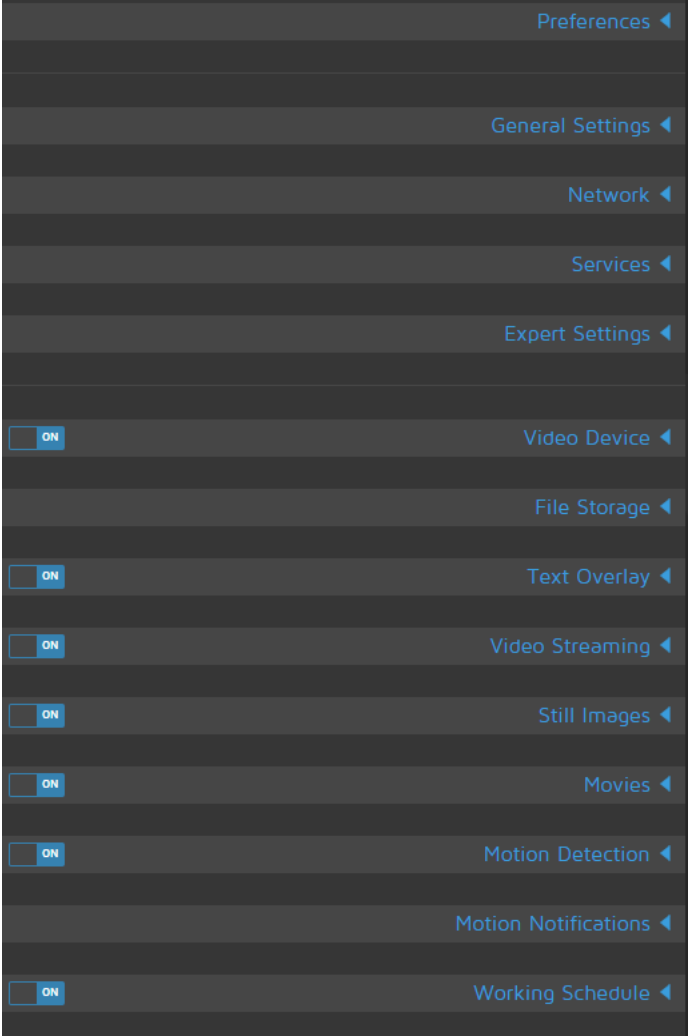

#### **Wrapping Up**

This was just an introduction on how to get started with MotionEyeOS on the Raspberry Pi. In this example we're using a single device (the Raspberry Pi board) with two cameras, but it can be more useful using a Raspberry Pi as a hub, and then use several cameras in different locations, each of them connected to a Raspberry Pi Zero W or learn how to build a [CCTV](https://randomnerdtutorials.com/cctv-raspberry-pi-based-system-storage-motioneyeos/)  [Raspberry Pi Based System with Storage using MotionEyeOS](https://randomnerdtutorials.com/cctv-raspberry-pi-based-system-storage-motioneyeos/).